**Візуалізація рядів і трендів даних. Інфографіка.**

Інформатика 10 клас. Урок № 10

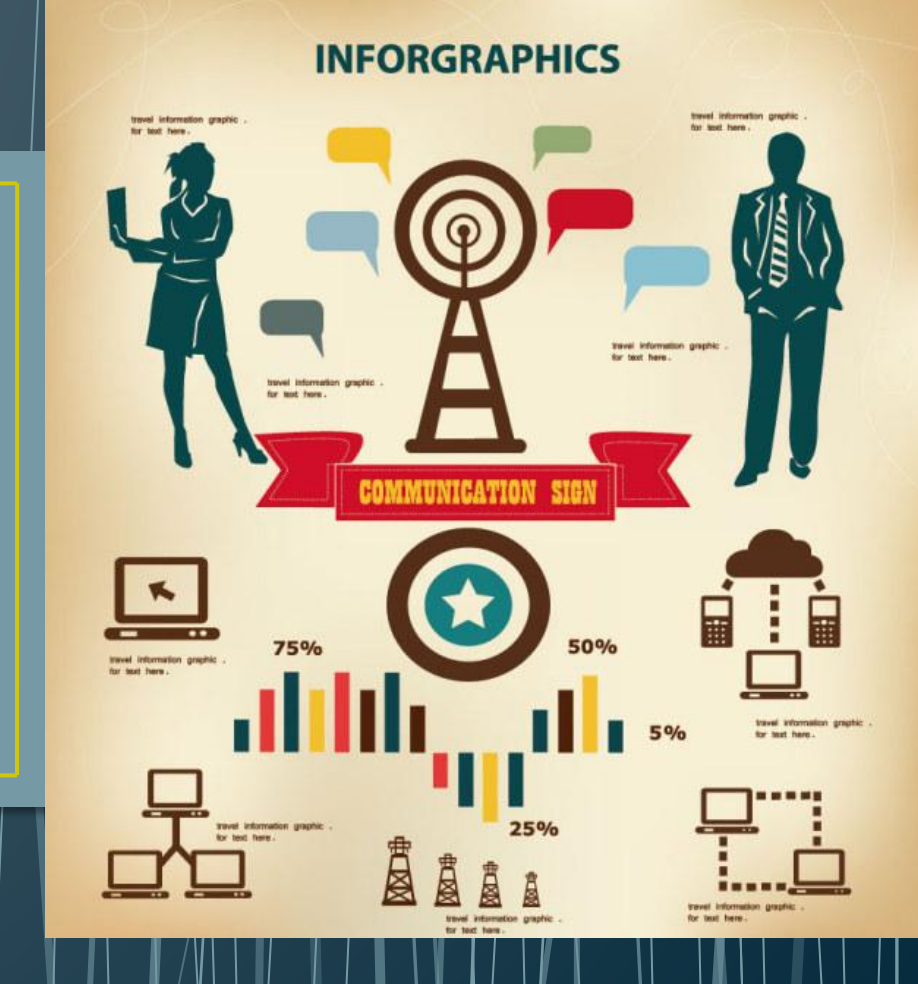

#### **Повторимо правила безпеки життєдіяльності в комп'ютерному класі**

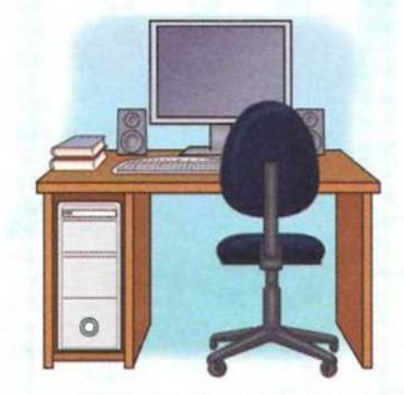

Готуючись до роботи з комп'ютером, наведи лад на столі

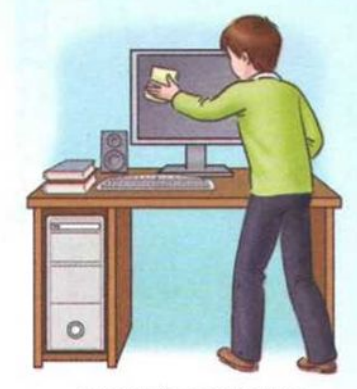

Тримай комп'ютер у чистоті. Протирай його спеціальною серветкою

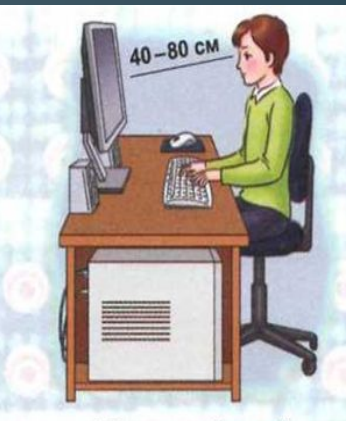

Відстань від очей до екрана 40-80 см

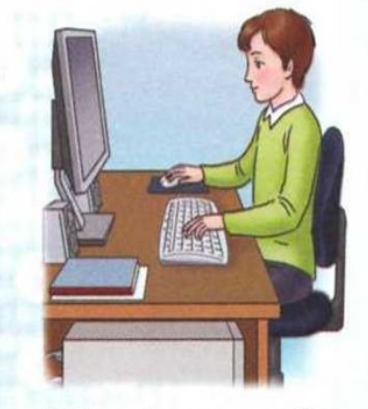

Робоче місце повинно бути зручним

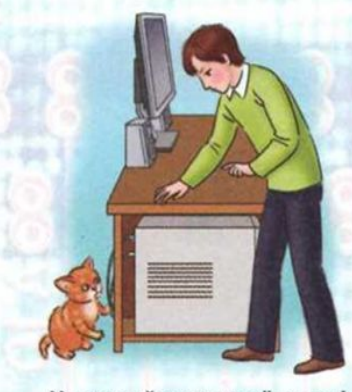

Не торкайся задньої панелі монітора і системного блока

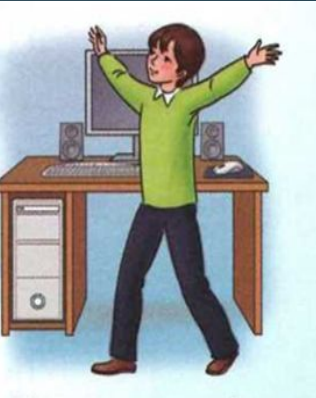

Після 15 хвилин роботи з комп'ютером зроби перерву, розімнися

6 жовтня 2018

https://sites.google.com/view/onlayn-konspekt-z-info p. rmatiku/

## **Візуалізація рядів і трендів даних**

- Для графічного представлення даних Excel надає користувачеві значний набір можливостей. Складати діаграми можна як на одному робочому аркуші з таблицею, так і на окремому аркуші робочої книги, який називається *листом діаграми.* Діаграма, створена на одному робочому аркуші з таблицею, називається *впровадженою.*
- Для побудови діаграм в Excel використовуються: майстер діаграм і панель Діаграми. Майстер діаграм дозволяє будувати кілька типів графіків, для кожного з яких можна вибрати модифікацію основного варіанту діаграми.

6 жовтня 2018 р.

### **Елементи діаграми**

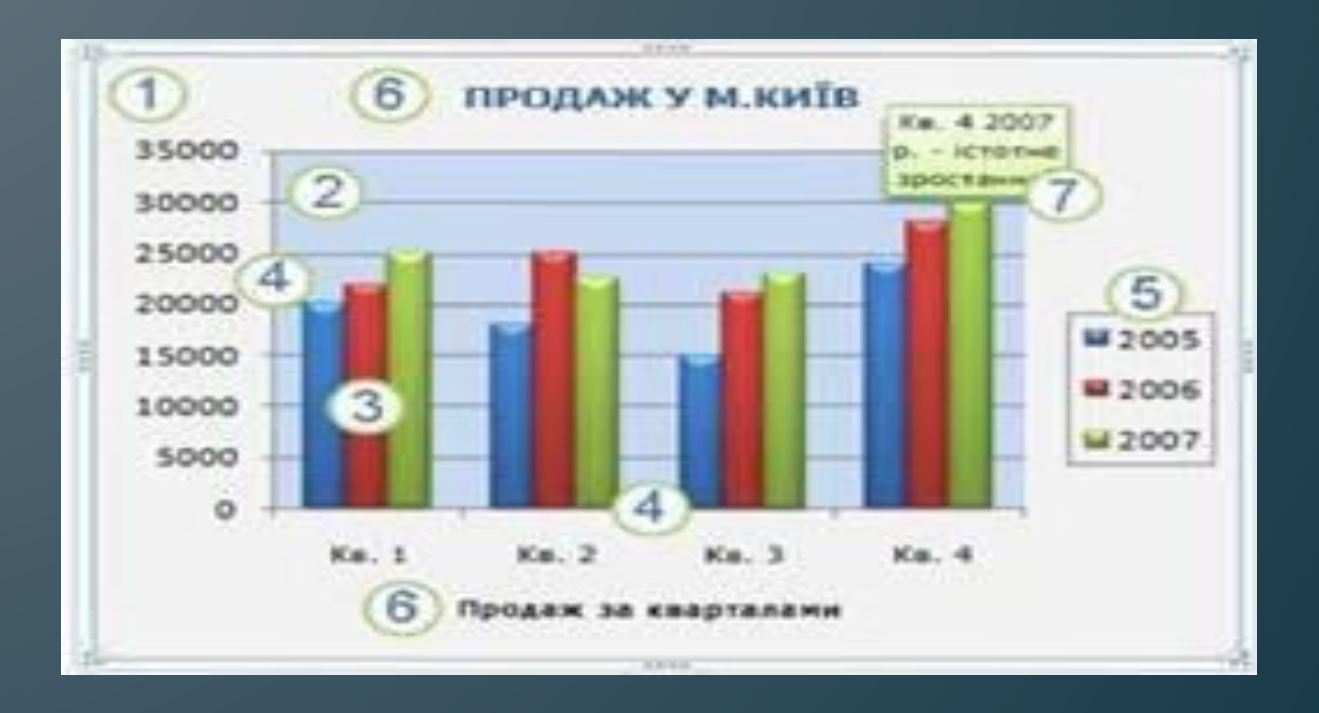

 1. Область діаграми. 2. Область побудови. 3. Точки даних рядів даних, нанесених на діаграму. 4. Горизонтальна вісь (вісь категорій) і вертикальна вісь (вісь значень), уздовж яких відкладаються дані на діаграмі. 5. Легенда діаграми. 6. Назви діаграми та осей, які можна використати на діаграмі. 7. Підпис даних для позначення окремої точки в ряді даних.

6 жовтня 2018 р.

https://sites.google.com/view/onlayn-konspekt-z-info rmatiku/

## **Типи діаграм**

- *• Лінійчаті діаграми* і *гістограми* можуть бути використані для ілюстрації співвідношення окремих значень або показу динаміки зміни даних за певний період часу.
- *• Графік* відображає тенденції зміни даних за певні проміжки часу.
- *• Кругові діаграми* призначені для наочного відображення співвідношення частин і цілого.
- *• Точкова діаграма* характеризує взаємозв'язок між числовими значеннями декількох рядів даних і представляє дві групи чисел у вигляді одного ряду точок, часто використовується для представлення даних наукового характеру.
- *• Діаграма з областями* підкреслює величину зміни даних у часі, показуючи суму введених значень, а також демонструє внесок окремих значень в загальну суму.
- *• Кільцева діаграма* показує внесок кожного елемента в загальну суму, але, на відміну від кругової діаграми, може містити кілька рядів даних (кожне кільце - окремий ряд).
- *• Пелюсткова діаграма* дозволяє порівнювати загальні значення з декількох рядів даних.
- *• Поверхнева діаграма* використовується для пошуку найкращого поєднання двох наборів даних.
- *• Бульбашкова діаграма* являє собою різновид точкової діаграми, де два значення визначають положення бульбашки, а третє - його розмір.
- *• Біржова діаграма* часто використовується для демонстрації цін на акції, курсів валют, визначення зміни температури, а також для відображення наукових даних.

### Лінії тренду в діаграмах

Лінії тренду застосовуються для графічного відображення змін у даних і для аналізу прогнозування. Такий аналіз називається також регресивний аналіз. За допомогою аналізу регресії можна продовжити лінію тренду на діаграмі за межі наявних даних із метою прогнозування майбутніх значень. Наприклад, на наведеній нижче діаграмі застосовано просту пряму лінію тренду, яка чітко прогнозує тенденцію до зростання прибутків на наступні чот 35 декод (млн. грн.)

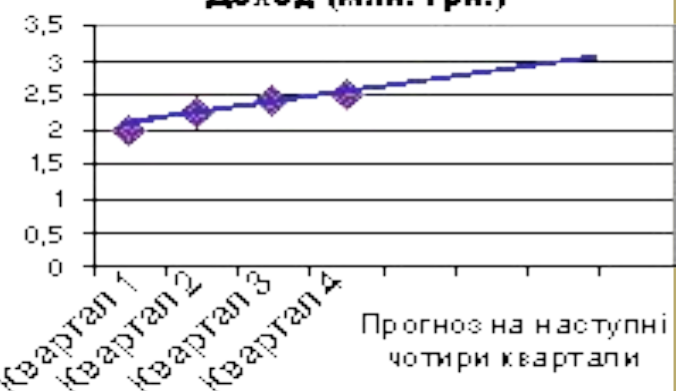

https://sites.google.com/view/onlayn-konspektor/2002 rmatiku/

### **Типи діаграм, які підтримують лінії тренду**

- Лінії тренду можна додати до ряд даних у плоских діаграмах з областями без накопичення, графіках, гістограмах, стовпчастих, біржових, точкових і бульбашкових діаграмах.
- Не можна додати лінію тренду до рядів даних у діаграмах з накопиченням, об'ємних, пелюсткових, секторних, поверхневих і кільцевих діаграмах.
- Якщо діаграма або ряд даних змінюється так, що більше не підтримують пов'язані лінії тренду, наприклад, в разі перетворення плоскої діаграми на об'ємну, то лінії тренду втрачаються.

# Додавання лінії тренду до ряду даних

- 1. Клацніть ряд даних, для яких потрібно побудувати лінію тренду або змінне середнє.
- 2. У меню **Діаграма** виберіть пункт **Додати лінію тренду**.
- 3. На вкладці **Тип** виберіть тип потрібної лінії тренду регресії або змінного середнього значення.

Якщо вибрано пункт **Поліноміальна**, введіть у полі **Порядок** найвищий степінь для незалежної змінної.

Якщо вибрано пункт **Змінне середнє**, введіть у полі **Період** кількість періодів для використання в обчисленнях змінного середнього значення.

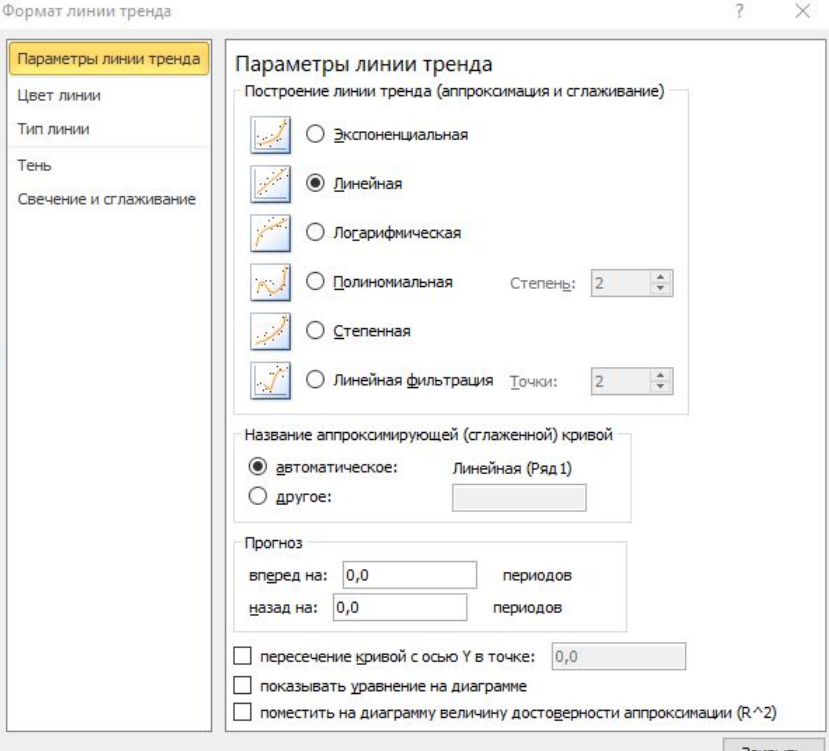

6 жовтня 2018 р.

https://sites.google.com/view/onlayn-konspekt-z-info

rmatiku/

## **Інфографіка**

- **• Інформаційна графіка** або **інфографіка** (англ. Information graphics; infographics) — це графічне візуальне подання <u>інформації, даних</u> або знань, призначених для швидкого та чіткого відображення комплексної інформації.
- Вона може покращити сприйняття інформації, використовуючи графічні матеріали для того, щоб підвищити можливості зорової системи людини бачити моделі і тенденції.
- Процес створення інфографіки можна розглядати як візуалізацію даних, створення інформаційних схем та моделей подання інформації.

## **Приклади інфографіки**

1861 року вийшла важлива інфографіка на тему катастрофічного березневого походу Наполеона на Москву. Автор графіки, <u>Чарльз Йозеф Мінард</u>, скомбінував чотири різних змінних фактори, які зробили внесок у падіння Наполеона, в одному двовимірному зображенні:

військовий напрямок їхнього просування, місця, які проминули солдати, розмір армії, коли солдати вмирали від голоду та ран, та низькі температури, які переносили солдати.

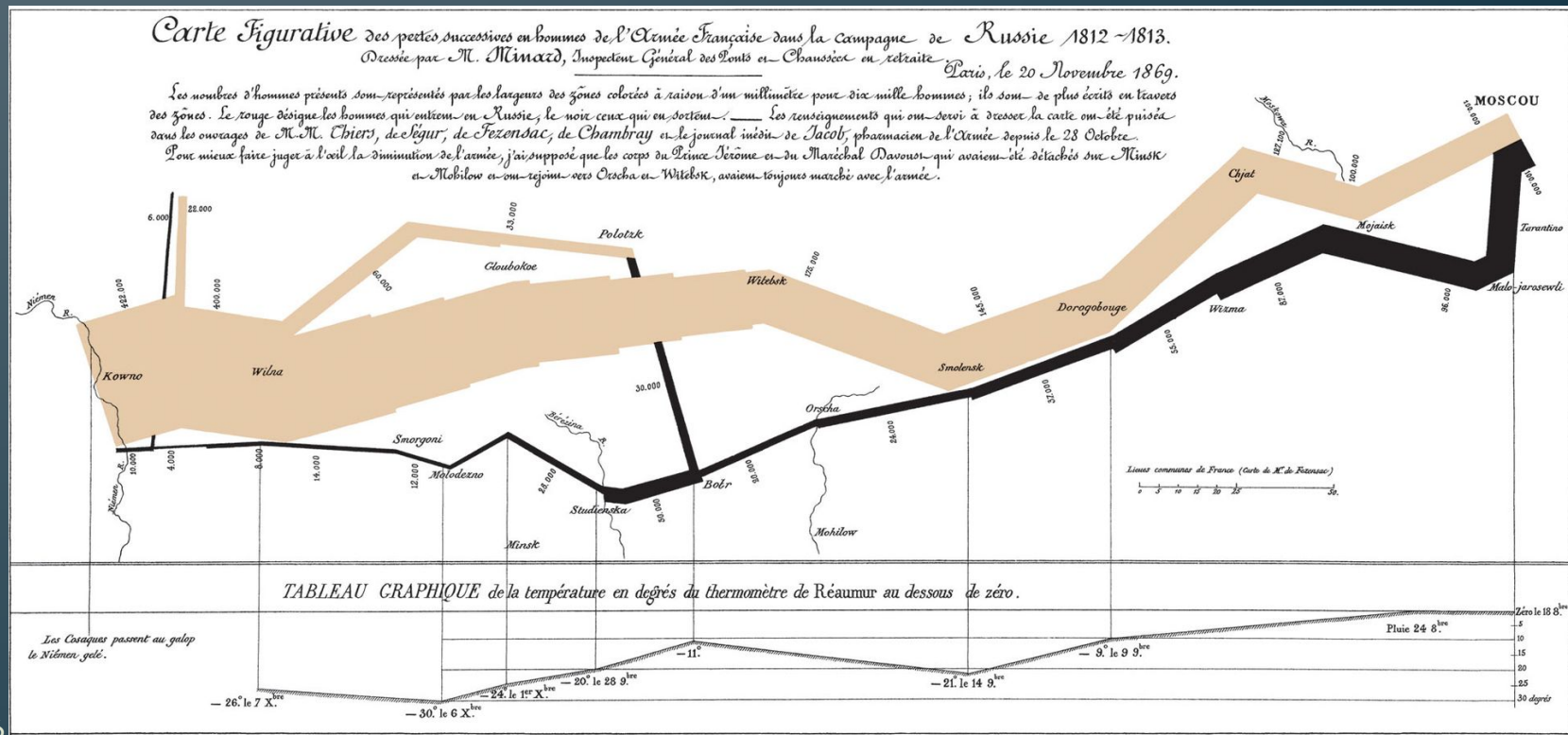

Autog. par Regnier, 8. Pas. 5<sup>16</sup> Marie S.<sup>1</sup> Gain à Paris

rmatiku/

### **Інструменти для інфографіки**

• Інфографіку можна створити вручну за допомогою простих повсякденних інструментів, таких, як міліметрівка, олівці, маркери і лінійки. Тим не менш, сьогодні вони частіше створюються за допомогою комп'ютерних програм, що часто є швидшим простішим. Вони можуть бути створені програмним забезпеченням для редагування ілюстрацій, таких, як Adobe Illustrator або безкоштовна Inkscape. Є також ряд спеціалізованих веб-сайтів та інструментів, які можуть бути використані для побудови інфографіки.

### **Застосування інструментів EXEL для створення інфографіки**

• Діаграми і графіки дозволяють створювати різного роду інфографіку для самих різних видів звітності.

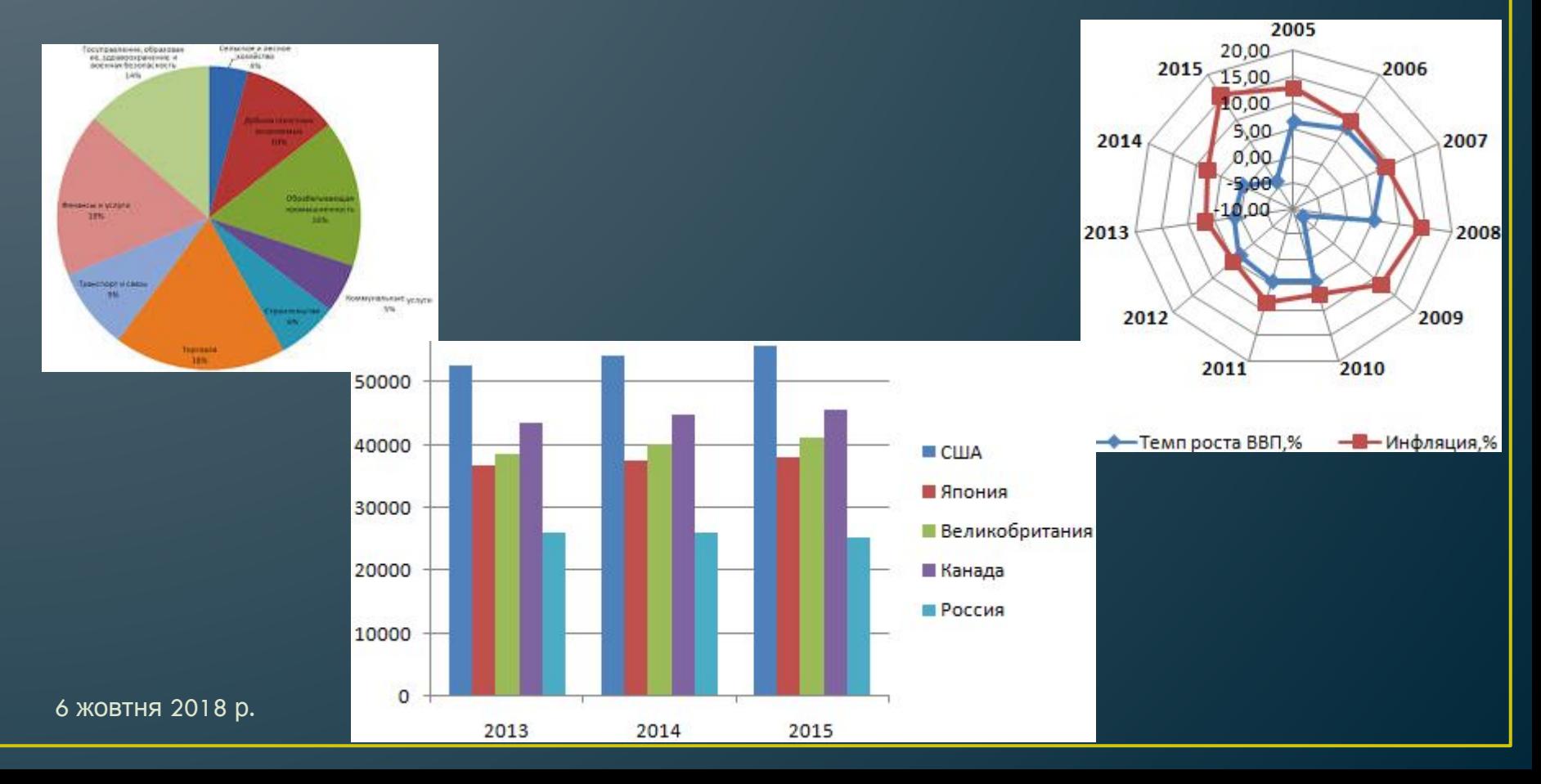

## **Обговорюємо**

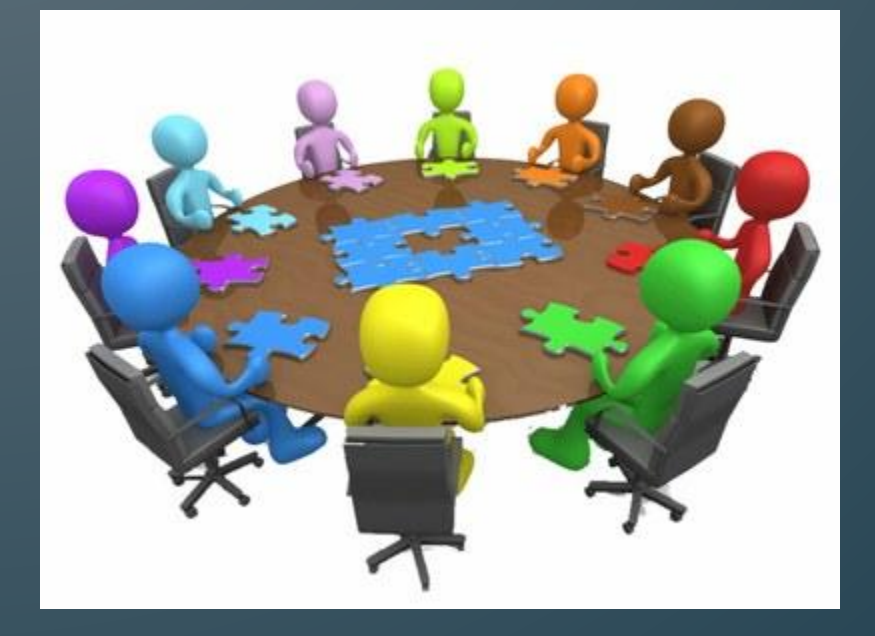

- Як Ви розумієте візуалізацію рядів даних?
- Для чого застосовується лінії тренду в діаграмах?
- Що таке інфографіка?
- Назвіть інструменти для створення інфографіки.